### **Уважаемые студенты групп!**

## **Вашему вниманию представлена лабораторная работа на тему «РАБОТА В СРЕДЕ ПРОГРАММИРОВАНИЯ TURBO PASCAL». Работа рассчитана на 2 часа**

### **Задание**

1. Реализовать в системе Паскаль приведенный пример выполнения задания, протестировать программу и исправить ошибки.

2. Лабораторные работы оформляются в тетради в клеточку!

3. Фотоотчет выполнения работы предоставить преподавателю не позднее 28.01.

С уважением Ганзенко Ирина Владимировна

!!! Если возникнут вопросы обращаться по телефону 0721134803 (вацап), +79591134803 (телеграмм)

[disobuch.ganzenko2020@mail.ru](mailto:disobuch.ganzenko2020@mail.ru)

# **РАБОТА 1**

### **РАБОТА В СРЕДЕ ПРОГРАММИРОВАНИЯ TURBO PASCAL**

**Цель работы:** знакомство со средой программирования Turbo Pascal. Получение практических навыков работы с ЭВМ.

### **3 Задание**

1. Ознакомиться с теоретическим материалом.

2. Проверить свою теоретическую подготовку по контрольным вопросам.

3. Войти в среду программирования Turbo Pascal.

4. Познакомиться со средой программирования.

5. Познакомиться с редактором текста программной среды Turbo Pascal.

5.1. В текстовом редакторе (режим Edit) ввести программу Proba.

Program Proba;

const  $A=5$ :  $B=10$ ; var S:integer; begin  $S:=A+B$ ; writeln( $S = S$ ); end. 5.2. Выполнить данную программу. 5.3. Просмотреть результаты выполнения данной программы и убедиться в правильности результата (S=15).

5.4. Записать программу в файл на диск под именем Fрroba.

5.5. Убедиться в наличии на диске файла Fрroba.pas.

5.6. Выйти из среды программирования.

6. Оформить отчет по практической работе. Включить в отчет письменные ответы на контрольные вопросы по варианту из таблицы 1.1

Таблица 1.1

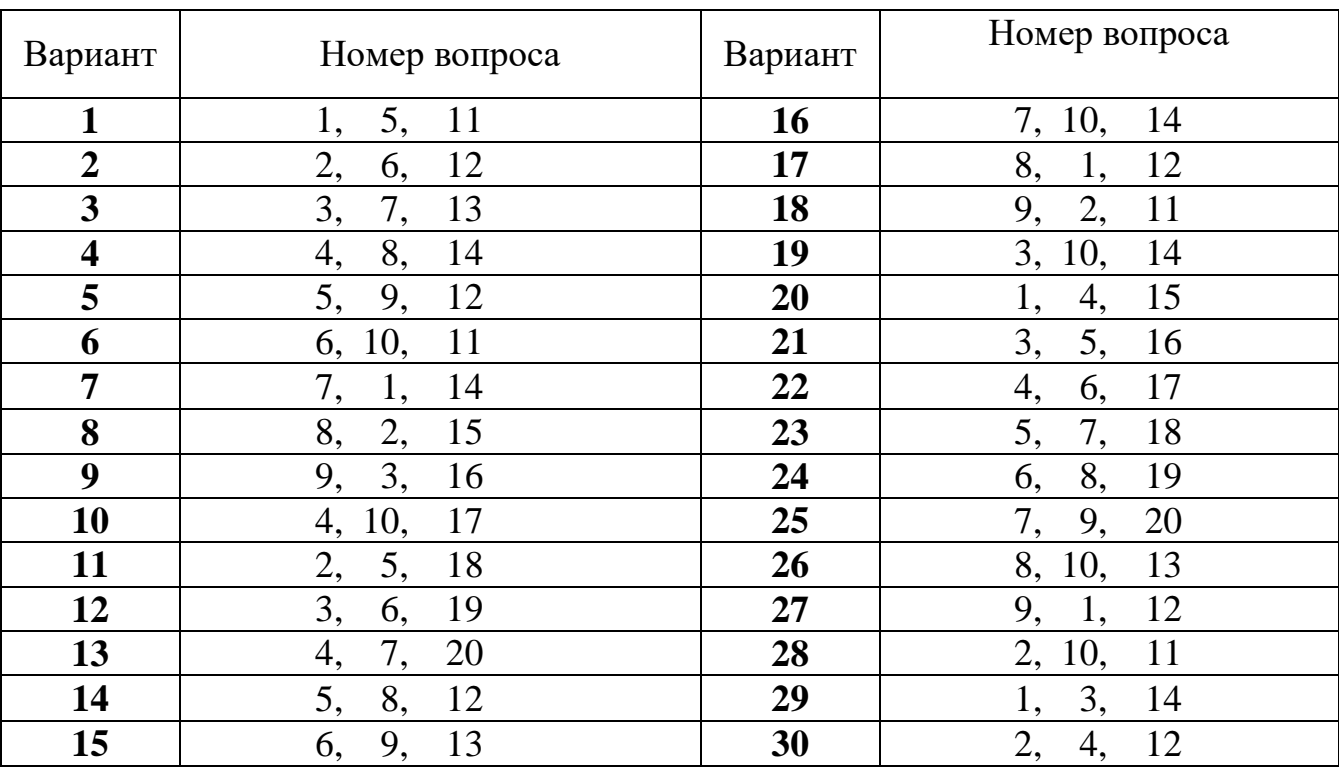

#### Варианты заданий

### **2 Контрольные вопросы**

1. Что представляют собой современные реализации языка Pascal?

- 2. Что такое интегрированная интерактивная среда?
- 3. Перечислите компоненты IDE Turbo Pascal 7.0.
- 4. Что является средствами IDE Turbo Pascal?
- 5. Что такое окно? Какие бывают окна?
- 6. Сколько окон можно открыть в IDE?
- 7. Перечислите стандартные элементы типичного окна.
- 8. Как изменить "мышкой" размер окна?
- 9. Как пользоваться полосами прокрутки?10. Сколько может быть

активных окон в IDE Turbo Pascal 7.0, установленной на компьютере с 16 мегабайтами оперативной памяти?

- 11. Для чего служат окна редактирования?
- 12. Какие бывают информационные окна?

13. Что произойдет, если нажать на пункт окна меню, после которого стоит стрелочка ?

14. Объясните механизм выбора команд меню с помощью "мышки".

15. Объясните механизм выбора команд меню с помощью

клавиатуры.

16. Что произойдет при нажатии комбинации оперативных клавиш  $Alt+0?$ 

Какие еще оперативные клавиши вы знаете?

17. Перечислите стандартные элементы диалоговых окон?

18. В чем различие кнопок с зависимой и независимой фиксацией?

19. Назовите хотя бы две функции строки состояния.

20. Какая из следующих командных кнопок означает подтверждение: OK, Cancel, Enter, Help, Esc, Ctrl-Alt-Del? Все ли эти кнопки командные?